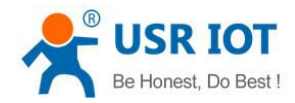

# <span id="page-0-0"></span>**USR-GPRS232-730 User Manual**

File Version: V1.0.14.01

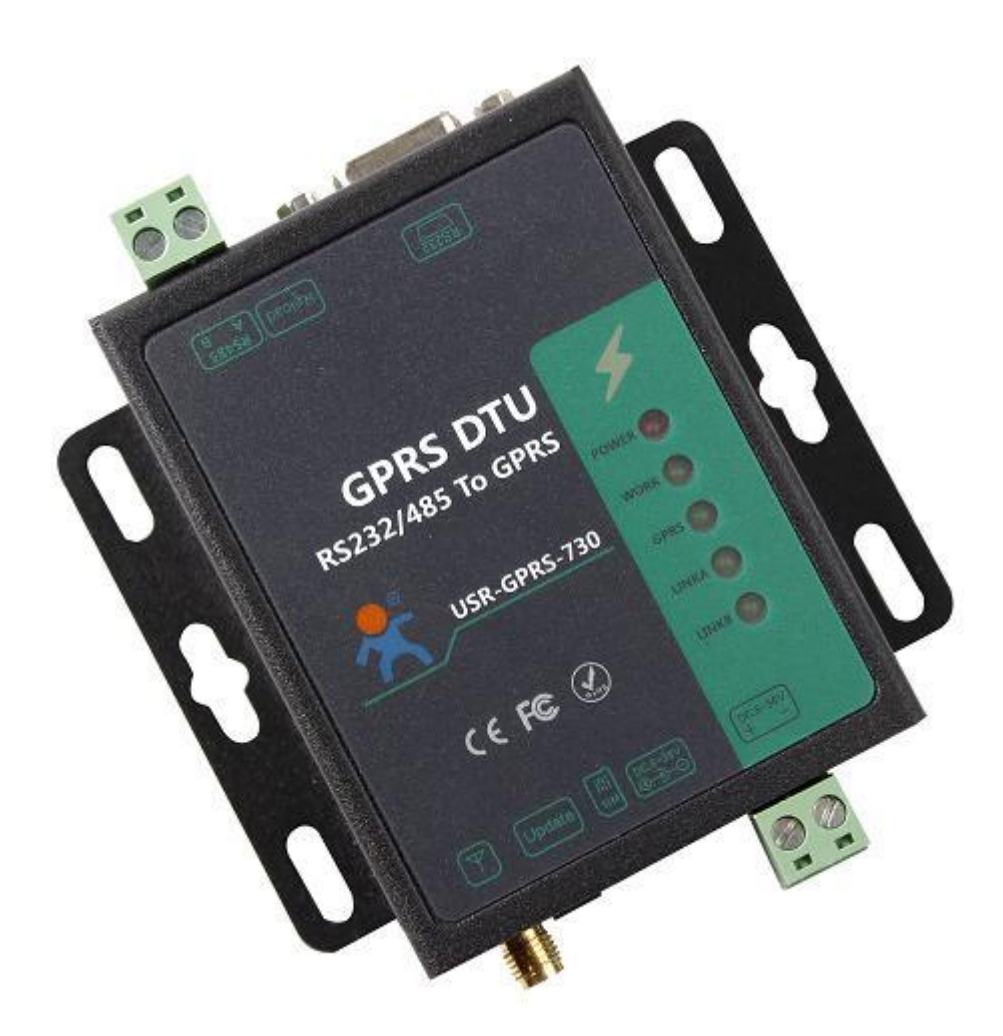

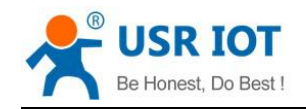

# **Contents**

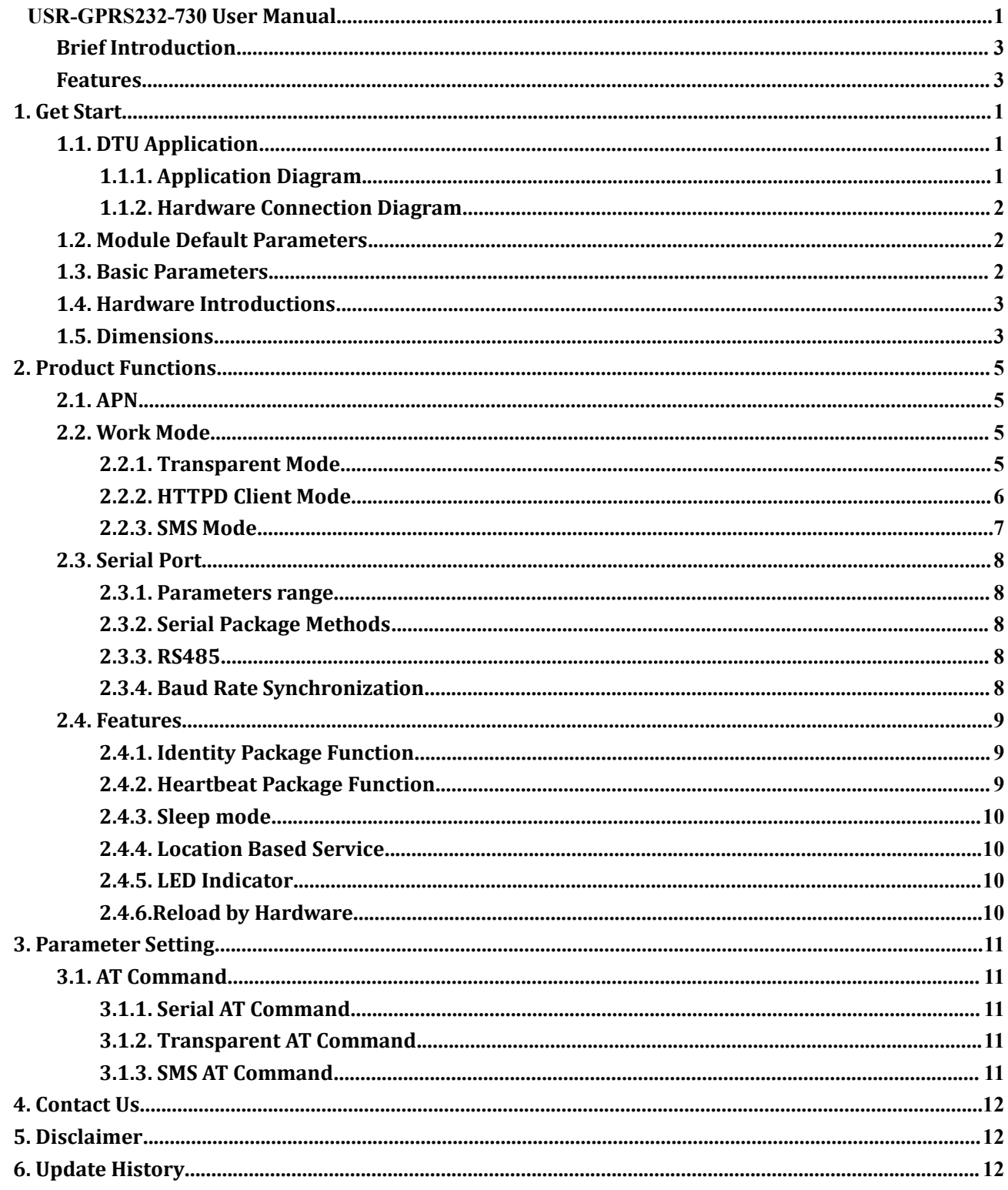

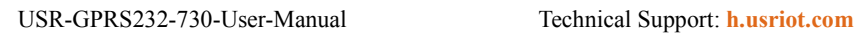

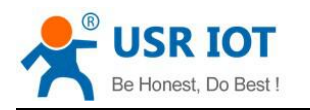

#### <span id="page-2-0"></span>**Brief Introduction**

USR-GPRS232-730 is a GPRS DTU. User can realize the two-way data transparent transmission from the serial port to the network by simply setting it. USR-GPRS232-730 supports identity packages, heartbeat package, two Socket connections.

## **Features**

- Supports GSM850/900, DCS1800/1900
- Supports GSM/GPRS/EDGE; Supports 2G flow of 2G/3G/4G SIM card
- Support two way Network connection simultaneously;Support TCP and UDP
- Every connection support 4KB Data Cache
- Supports sending network identity package
- Supports sending heartbeat package data to network or serial port
- Supports setting DTU parameters via SMS
- Supports 3 work modes: SMS transparent transmission mode, Network transparent transmission mode and HTTPD mode
- Supports sending CN/EN SMS via commands
- Automatic baud rate synchronization, can modify DTU serial parameters via network dynamically
- Support serial port RTS/CTS

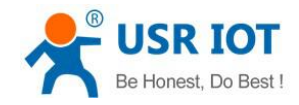

# <span id="page-3-2"></span><span id="page-3-1"></span><span id="page-3-0"></span>**1. Get Start**

#### Product link:

**http://www.usriot.com/p/rs232-rs485-gsm-modems/** USR-GPRS232-730 setting software, download address: **<http://www.usriot.com/usr-gm3-setup-software/>**

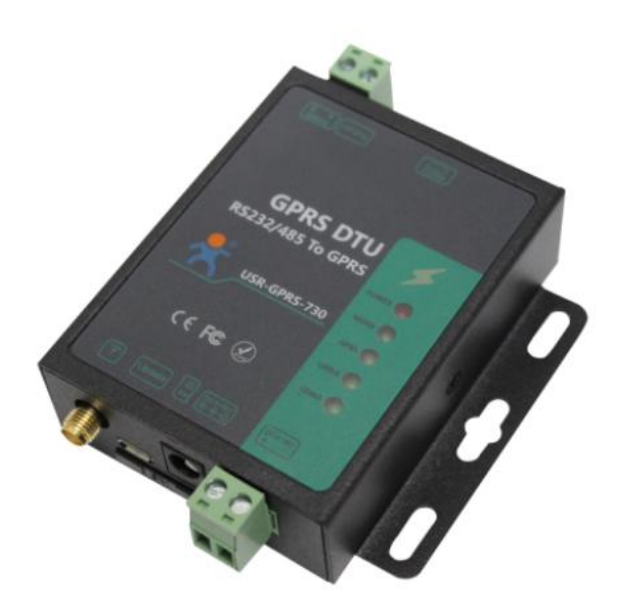

# RS232 / RS485 GSM GPRS Modem **Supports SMS command**

USR-GPRS232-730 is a RS232/RS485 to GSM modem, which used for data transparent transmission based on 2G Network.

#### <Share  $\mathbf{y}$  | f |  $\mathcal{S}$  |  $\mathcal{P}$  | t | in | 8  $\sim$

- 1 RS232 serial port and 1 RS485 serial port (not use simultaneously)
- Power: 5V~36V
- Quad-Band GSM/GPRS 850/900/1800/1900MHz
- Flow Control: CTS/RTS
- Work Mode: TCP/UDP Client

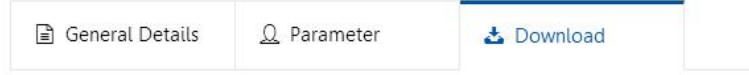

#### **Picture 1 Download Page**

If you have any question, please submit it back to customer center: **<http://h.usriot.com>**

## **1.1. DTU Application**

#### **1.1.1.Application Diagram**

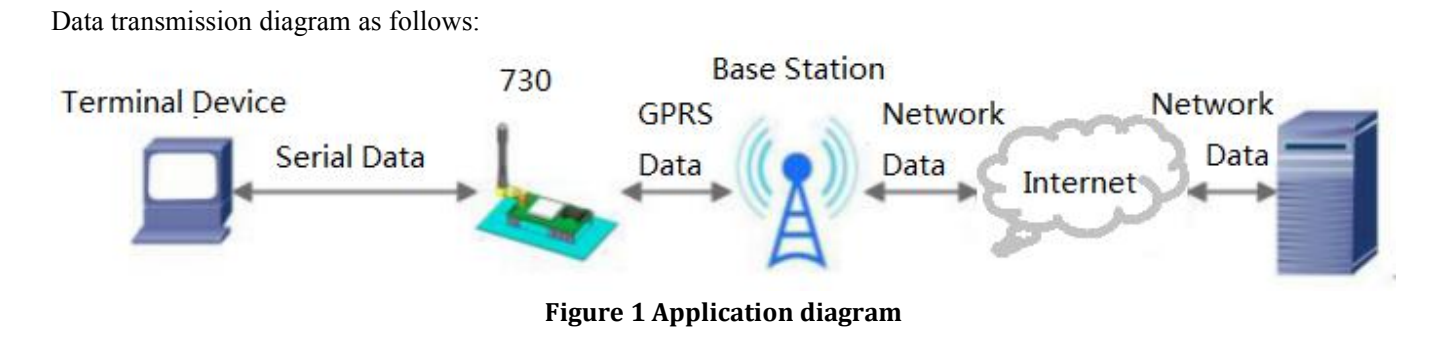

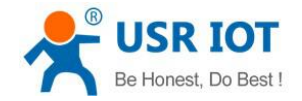

## <span id="page-4-1"></span><span id="page-4-0"></span>**1.1.2.Hardware Connection Diagram**

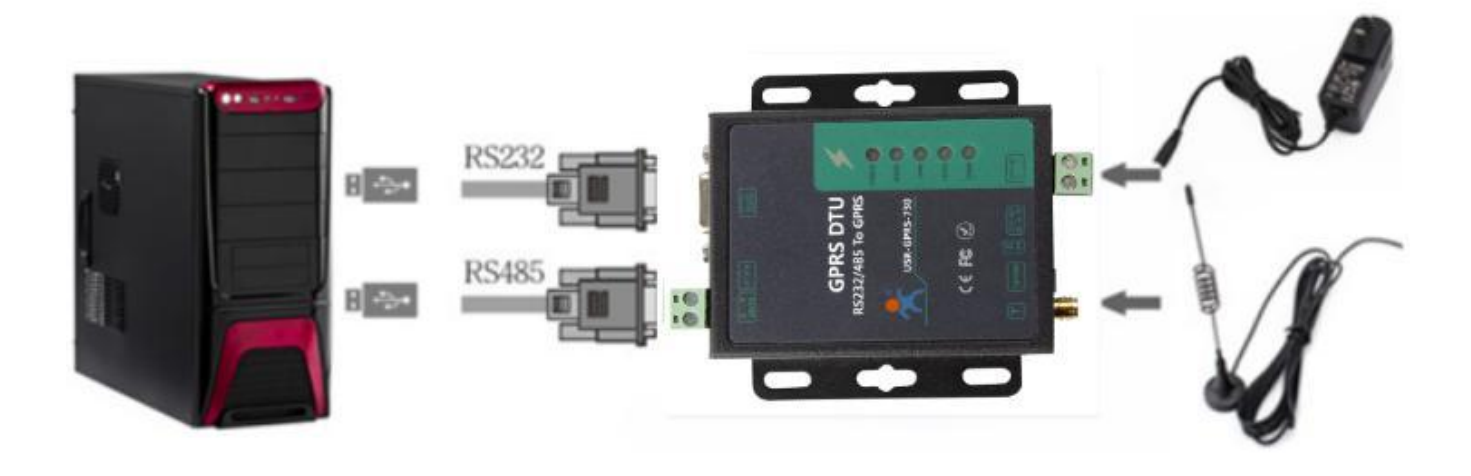

#### **Figure 2 Hardware connection**

#### **1.2. Module Default Parameters**

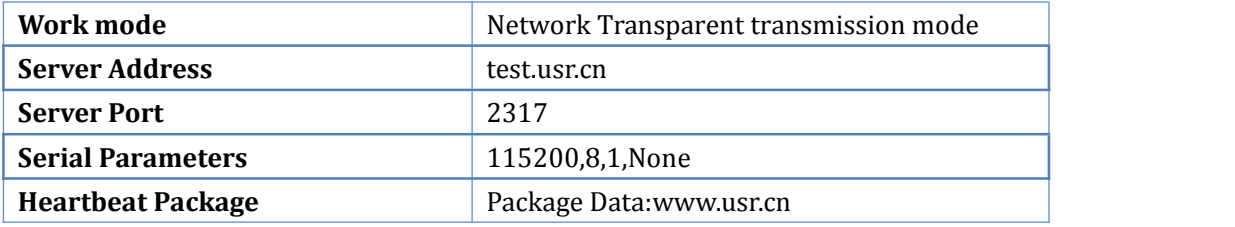

**Figure 3 Default parameters**

#### **1.3. Basic Parameters**

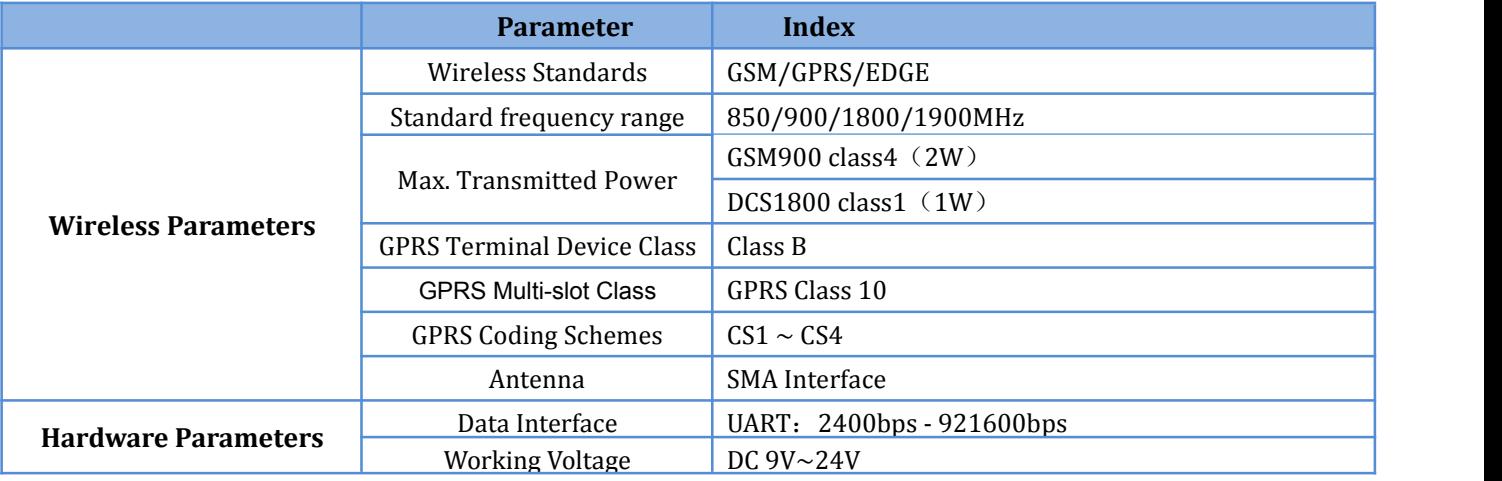

Jinan USR IOT Technology Limited 2/ 13 www.usriot.com

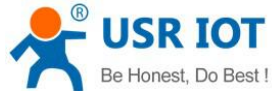

<span id="page-5-0"></span>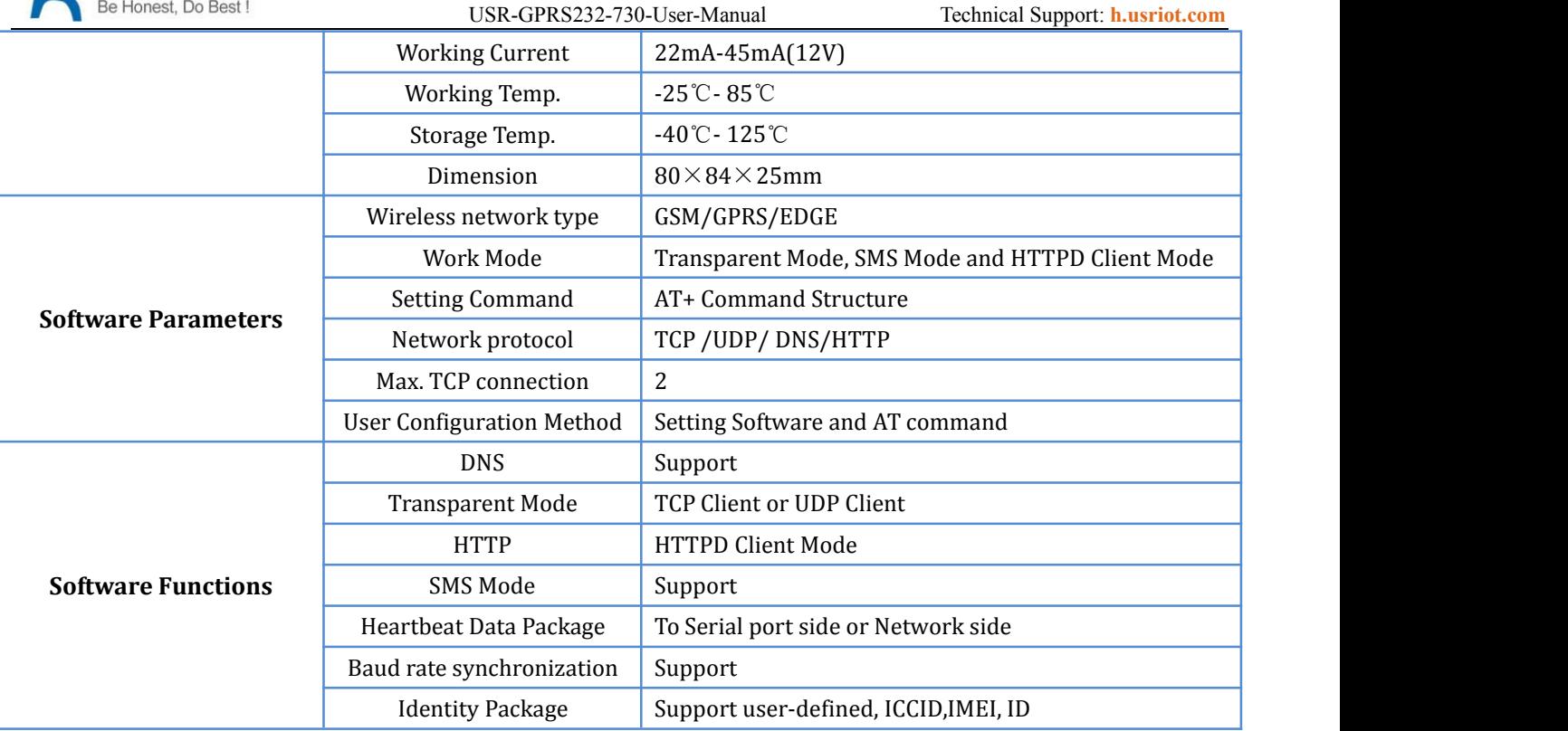

**Figure 4 Basic parameters**

## **1.4. Hardware Introductions**

Below is the hardware interface schematic diagram of USR-GPRS232-730:

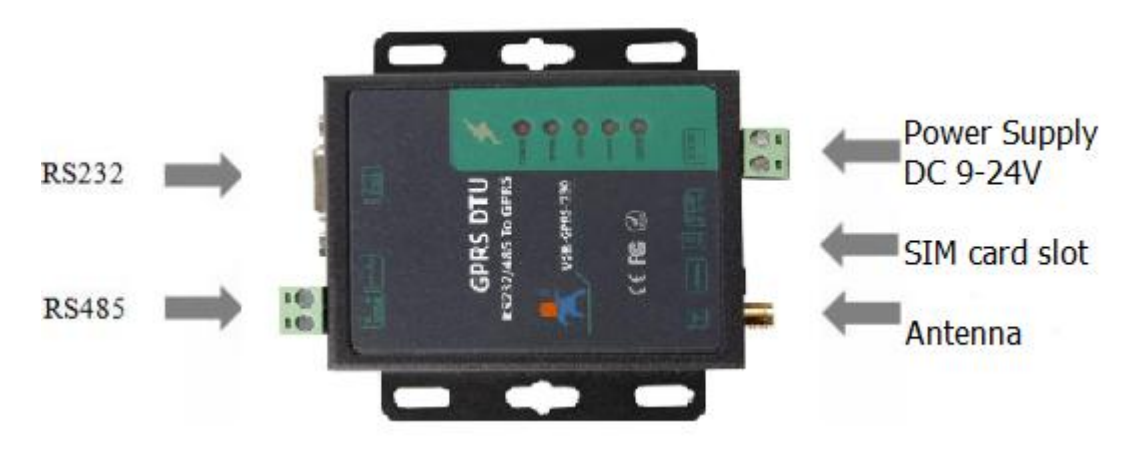

**Figure 5 hardware interface schematic diagram**

Note: Two power interface can't be used simultaneously.

## **1.5. Dimensions**

Below is the dimension figure of USR-GPRS232-730:

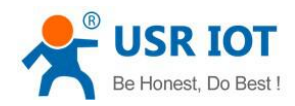

USR-GPRS232-730-User-Manual Technical Support: **<h.usriot.com>**

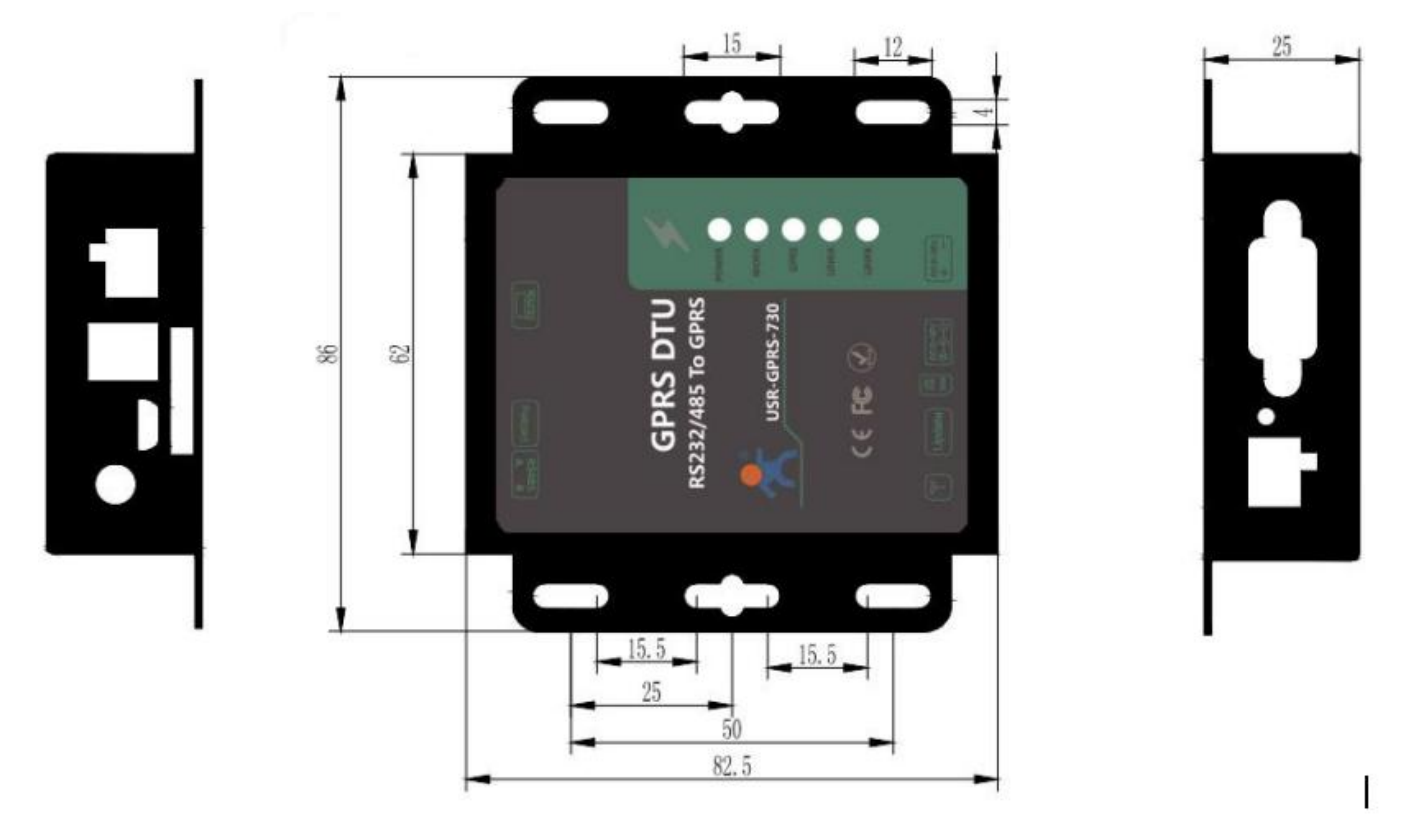

**Figure 6 Dimension**

Jinan USR IOT Technology Limited 4/ 13 www.usriot.com

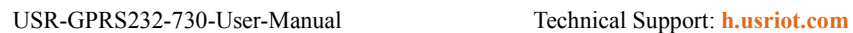

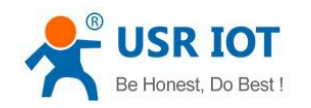

# <span id="page-7-2"></span><span id="page-7-1"></span><span id="page-7-0"></span>**2. Product Functions**

This chapter introduces the functions of USR-GPRS232-730, as the following diagram shown, you can get an overall knowledge of it.

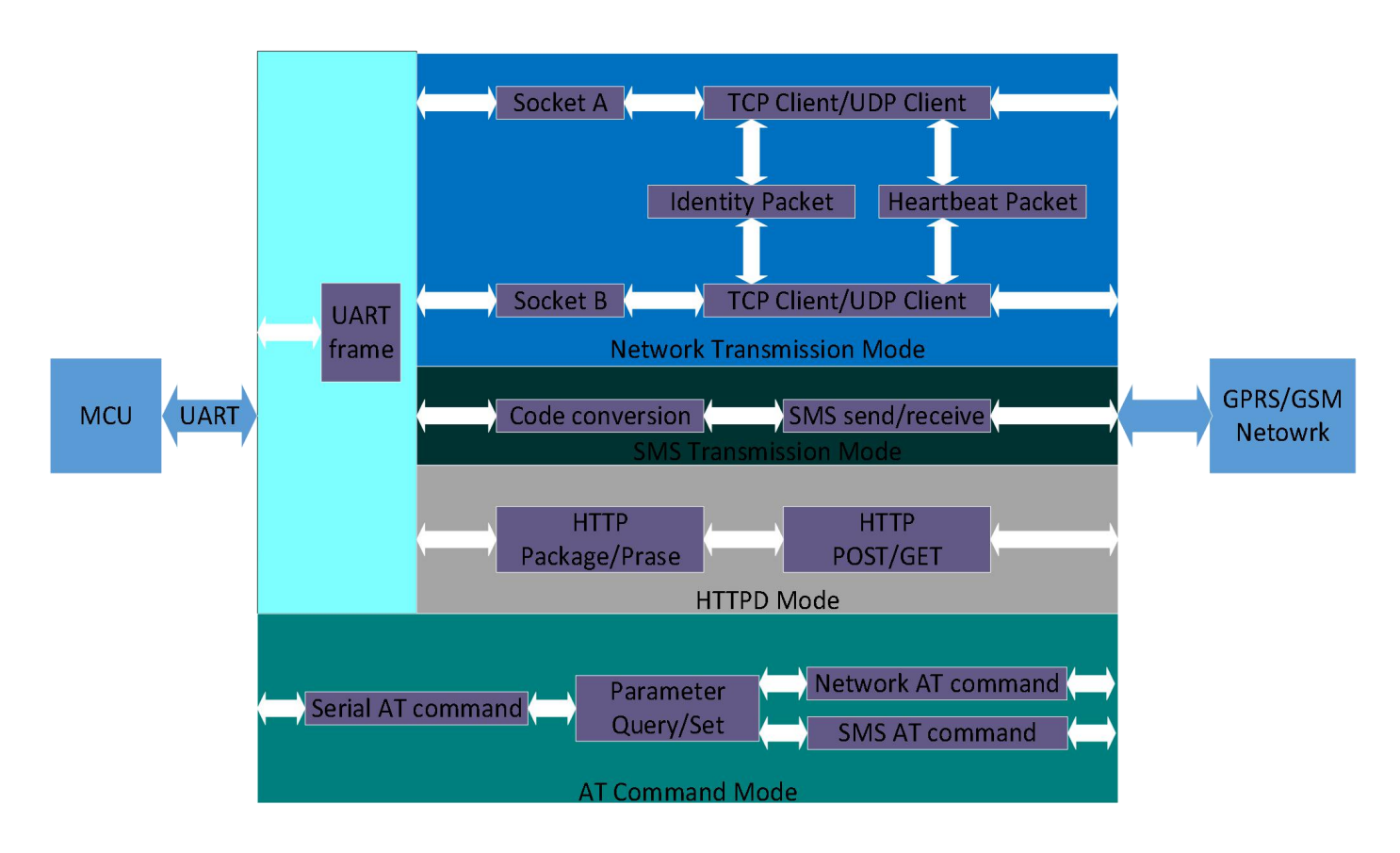

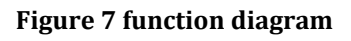

## **2.1. APN**

Different operator has different APN(access point name), If you use the SIM card from the operator. You must know the APN. You can ask your SIM card operator for APN.

There are three parameters about APN. Those are APN, username and password. Sometimes only configure APN is enough.

## **2.2. Work Mode**

## **2.2.1.Transparent Mode**

Transparent Mode: What you sent to serial will be forward to network. The communication is bidirectional.

<span id="page-8-0"></span>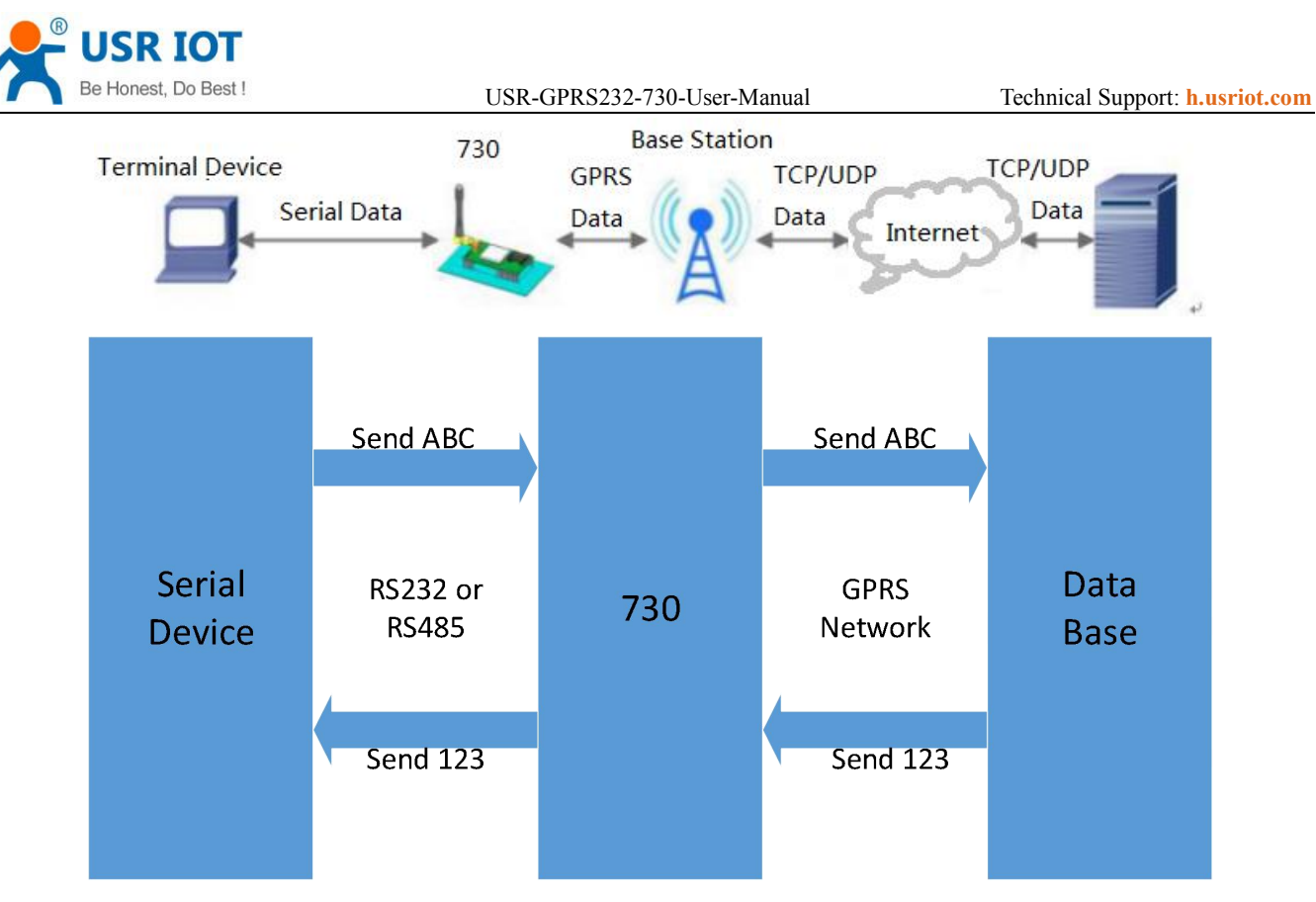

**Figure 8 Transparent mode diagram**

#### **<Illustration>:**

USR-GPRS232-730 supports 2 socket connections simultaneously: socket A and socket B, they are independent. This DTU only support working as TCP Client and UDP Client.

## **2.2.2.HTTPD Client Mode**

HTTPD Client Mode: DTU will add the HTTP Header for every data from serial and transfer HTTP format data to Network. User needs to configure the HTTP Header before use this mode. User can use this mode transfer the serial data to HTTP server.

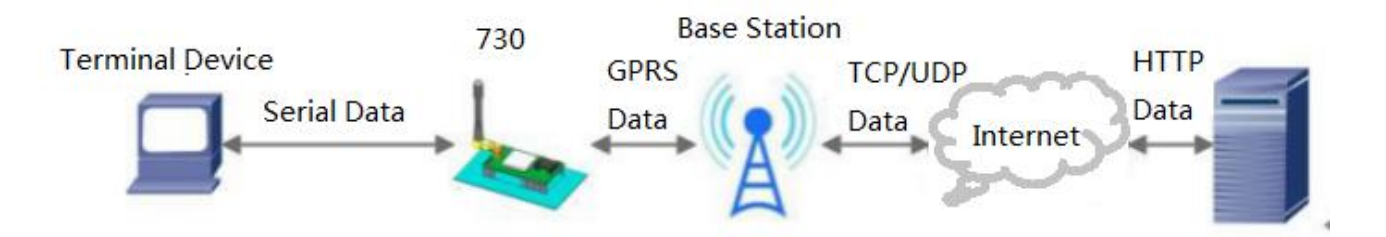

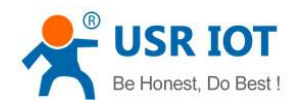

<span id="page-9-0"></span>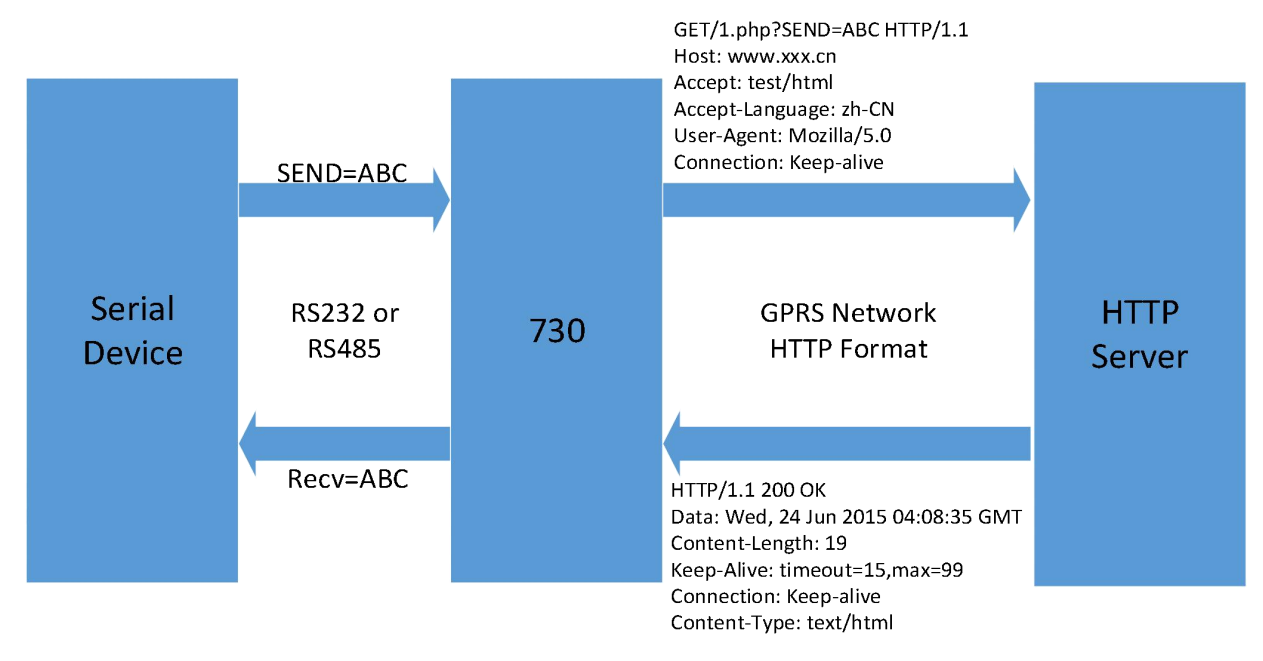

Recv=ABC

#### **Figure 9 HTTPD Client Mode Diagram**

#### **<Note>:**

DTU can't work as HTTP server.

#### **2.2.3.SMS Mode**

SMS Mode: Send serial data to mobile as SMS.

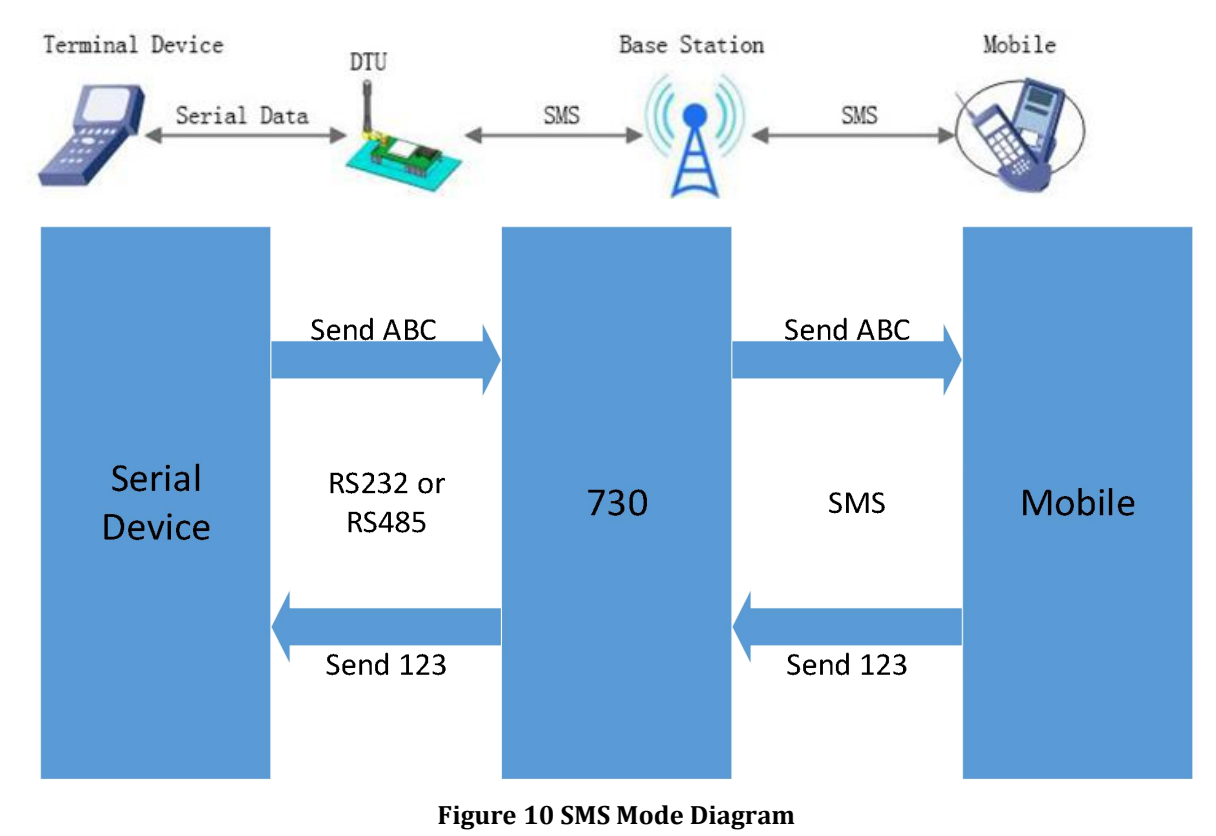

Jinan USR IOT Technology Limited 7/ 13 www.usriot.com

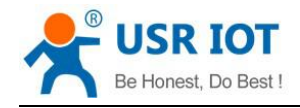

## <span id="page-10-2"></span><span id="page-10-1"></span><span id="page-10-0"></span>**2.3. Serial Port**

#### **2.3.1.Parameters range**

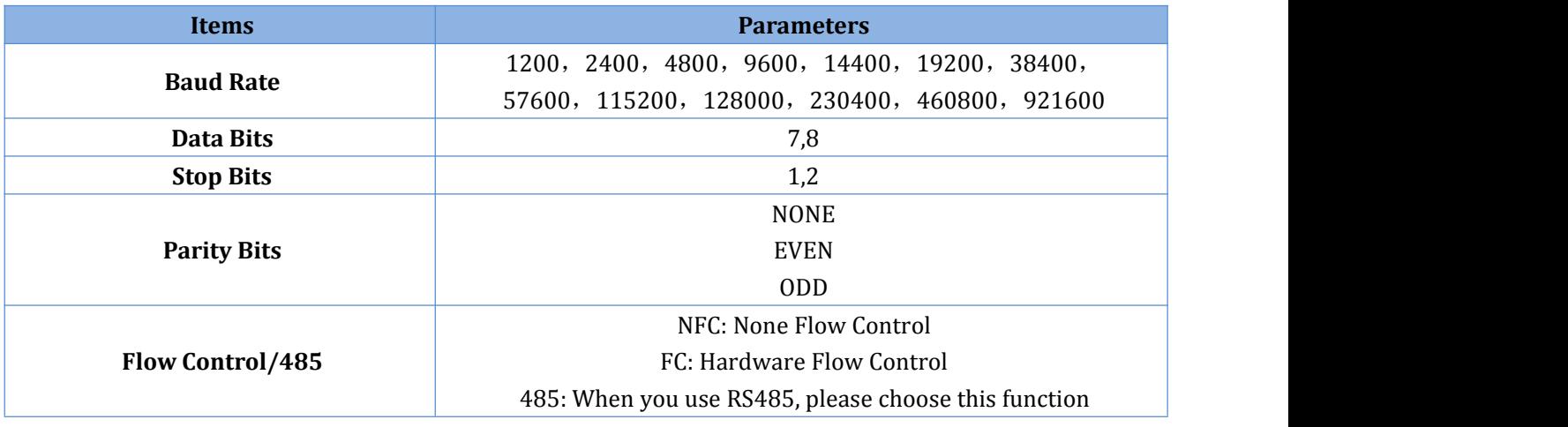

**Figure 11 Serial parameters**

#### **2.3.2. Serial Package Methods**

USR-GPRS232-730 adopts fixed Packaging time-200ms.

#### **2.3.3.RS485**

RS485 transfer time: For RS485 is half-duplex. It needs time to switch the status between sending & receiving.<br>Switching period instructions:

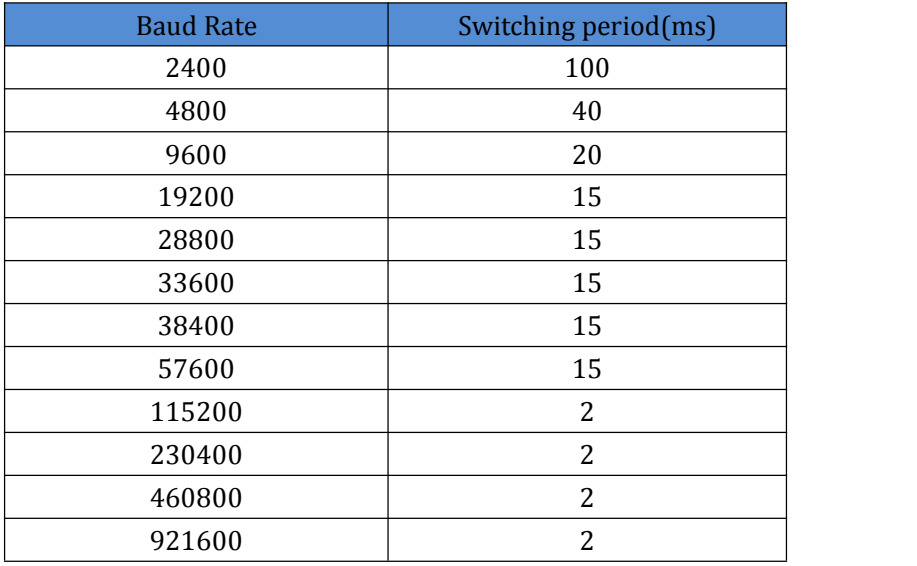

#### **Figure 12 Switching period**

#### **2.3.4.Baud Rate Synchronization**

When module works with USR devices or software, serial parameter will change dynamically according to

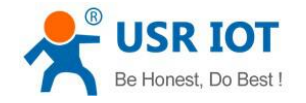

USR-GPRS232-730-User-Manual Technical Support: **<h.usriot.com>**

<span id="page-11-1"></span><span id="page-11-0"></span>network protocol. Customer can modify serial parameter by sending data conformed to specific protocol via network. It is temporary, when restart DTU, the parameters back to original parameters.

### **2.4. Features**

## **2.4.1.Identity Package Function**

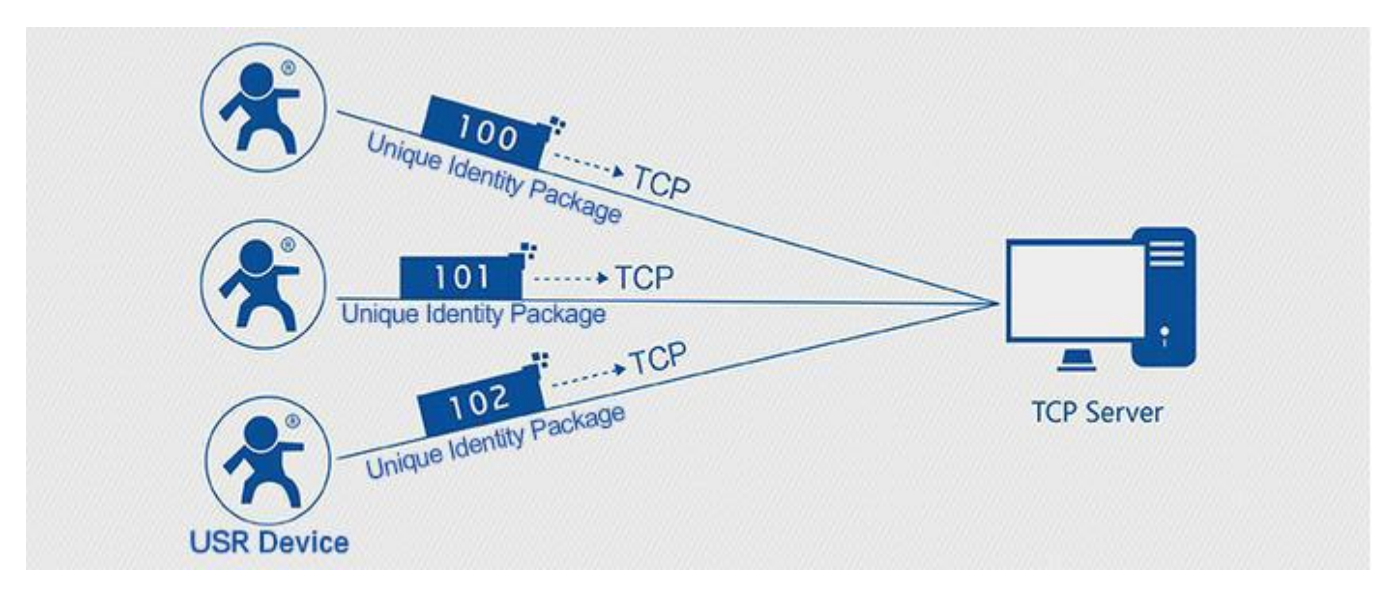

**Figure 13 Identity Package**

Identity Package is used for identify the device when module works as TCP client/UDP client. There are two methods for sending identity Package.

- Identitydata will be sent when connection is established. (Only for TCP client)
- Identitydata will be add on the front of every data package. (TCP client and UDP client)

Type of identity data: ICCID, IMEI, CLOUD and USER.

- ICCID, the unique identifier of SIM card, suitable to the application based on SIM card identification.
- IMEI, the unique identifier of DTU, suitable to the application based on device identification.
- CLOUD, the identification code based on USR CLOUD platform. For more information about USR Cloud, please go to **<cloud.usr.cn/en/>**
- USER, You can use your own identity data.

## **2.4.2.Heartbeat Package Function**

Heartbeat Package: Module will output heartbeat data to serial port side or network side periodic. User can configure the heartbeat data and time interval. Serial heartbeat data can be used for polling Modbus data. Network heartbeat data can be used for showing connection status and keep the connection.

Heartbeat Package is only in transparent mode.

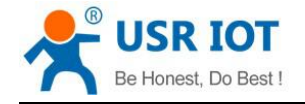

#### <span id="page-12-0"></span>**2.4.3.Sleep mode**

Users can use the AT commands to set module into Sleep mode.In Sleep mode, module serial port can't receive data but can transmit data; module can receive data from network or SMS. Even though module in Sleep mode can also keep TCP connection, but user can use short connection or close connection temporarily to make power dissipation arrive best status.

User can use AT commands, phone call or wake-up pin to wake up module.

#### **2.4.4.Location Based Service**

LBS function: User can acquire approximate location of module through operator ' s network. Accuracy error is about 100 meters and user can acquire LBS information by AT commands.

#### **2.4.5.LED Indicator**

LED Indicators of USR-GPRS232-730 are POWER,WORK,GPRS,LINKA,LINKB.

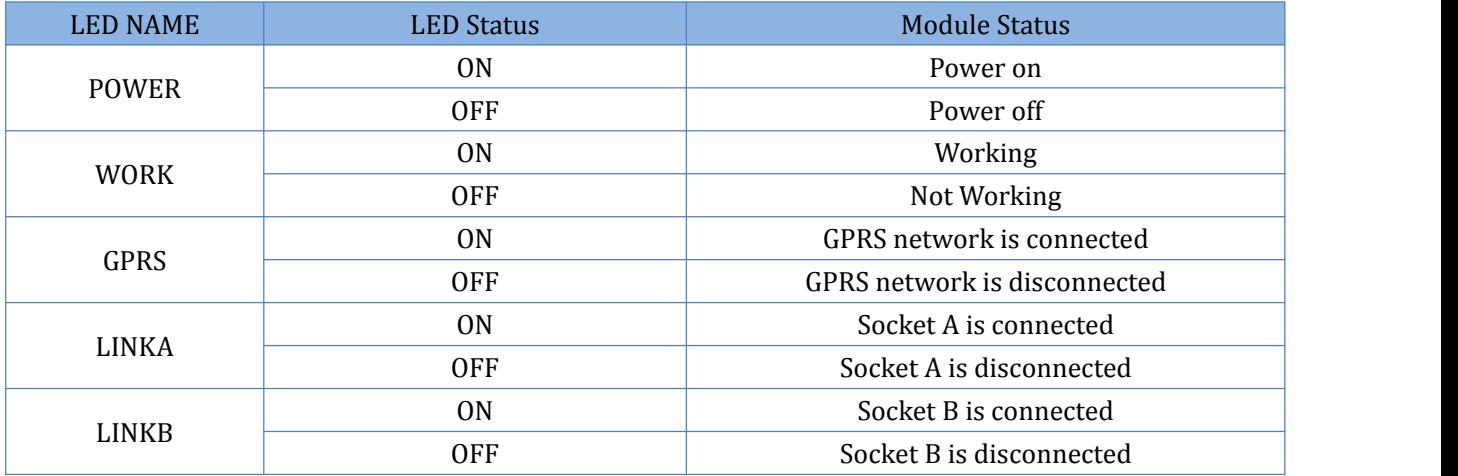

#### **Figure 14 LED indicator**

#### **2.4.6.Reload by Hardware**

User default settings: User can save the settings as User default settings.

Pressed Reload button for 3~15 seconds, module will reload user default settings.

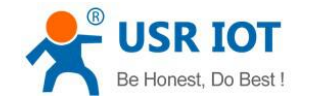

# <span id="page-13-2"></span><span id="page-13-1"></span><span id="page-13-0"></span>**3. Parameter Setting**

There are 3 waysto use AT commands for configuring module and querying status. They are serial AT command, SMS AT command and transparent AT command. We provide the setup software based on serial AT command. You can download the setup software from **http://www.usriot.com/usr-gm3-setup-software/**.

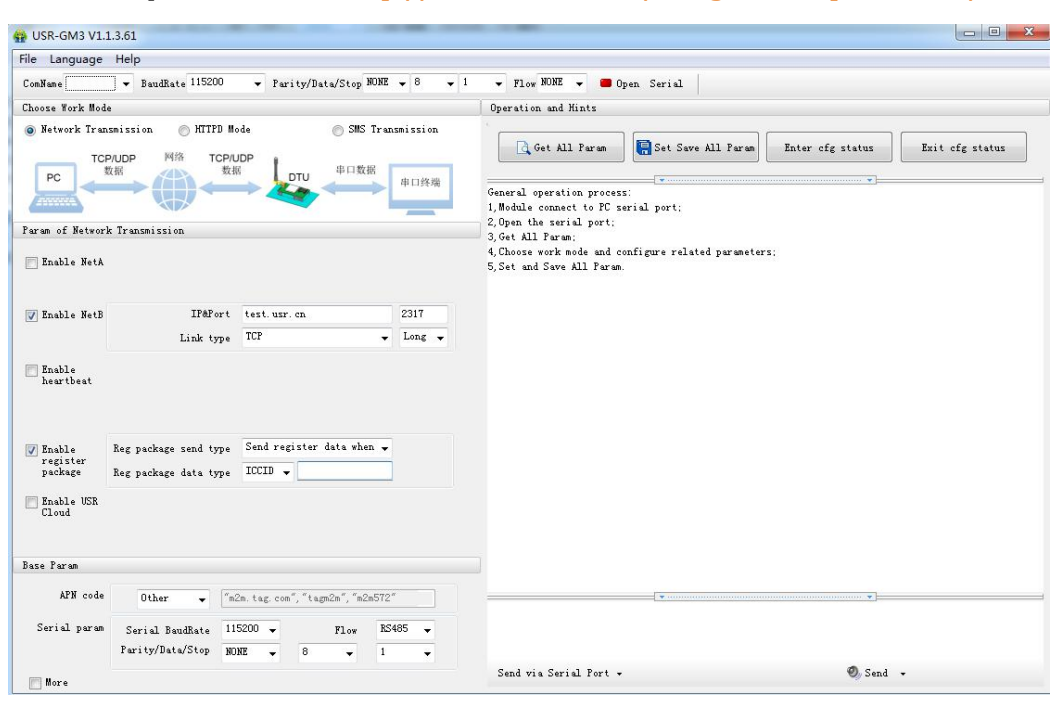

**Figure 15 Setup software**

#### **3.1. AT Command**

#### **3.1.1.Serial AT Command**

In transparent mode, SMS mode and HTTPD mode, you can enter serial AT command mode. Then you can send AT command to module. Setup software is based on this function. For entering AT command mode, please refer to this FAQ: **<http://www.usriot.com/enter-serial-command-mode/>**.

#### **3.1.2.Transparent AT Command**

When module in transparent mode, you can use "Password,AT command" format to send AT command via serial or network. If you use transparent AT command, you needn't enter AT command mode.

#### **3.1.3.SMS AT Command**

You can configure module or query status by SMS AT command to remotely control your module in fields.

Note: SMS AT command can achieve sending more than one AT command by only one message after firmware version V3.0. User can achieve it by add ";" after each AT command.

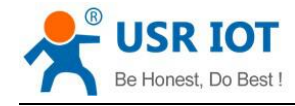

## <span id="page-14-1"></span><span id="page-14-0"></span>**4. Contact Us**

Company: Jinan USR IOT Technology Limited Address: Floor 11, Building 1, No. 1166 Xinluo Street, Gaoxin District, Jinan, Shandong, 250101, China Web: www.usriot.com Support: h.usriot.com Email: **[sales@usr.cn](mailto:sales@usr.cn)** Tel: 86-531-88826739/86-531-55507297

# **5. Disclaimer**

This document provide the information of USR-GPRS232-730 products, it hasn't been granted any intellectual property license by forbidding speak or other ways either explicitly or implicitly. Except the duty declared in sales terms and conditions, we don't take any other responsibilities. We don't warrant the products sales and use explicitly or implicitly, including particular purpose merchant-ability and marketability, the tort liability of any other patent right, copyright, intellectual property right. We may modify specification and description at any time without prior notice.

# **6. Update History**

2017-07-14 V1.0.0.0 Established.

2017-08-02 V1.0.08.01 updated based on Chinese version user manual V1.0.08. Replacing functional blo ck diagrams, correcting grammar mistakes and updating **3.1.3.SMS AT Command**.

2017-10-20 V1.0.14.01 updated based on Chinese version user manual V1.0.14. Replacing related hardware figures to latest hardware version figures and optimizing the overall arrangement